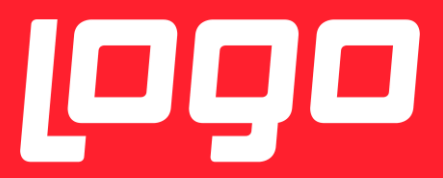

## NETSİSHR NRL RAPOR HAZIRLAMA DÖKÜMANI

## <sup>1999</sup>NETSİS HR

13/11/2017

## NRL İLE RAPORLAMA İÇİN GEREKLİ ADIMLAR

1) Servisin çalıştığından emin olunmalıdır. Aşağıdaki Services ekranından kontrol edebilirsiniz.

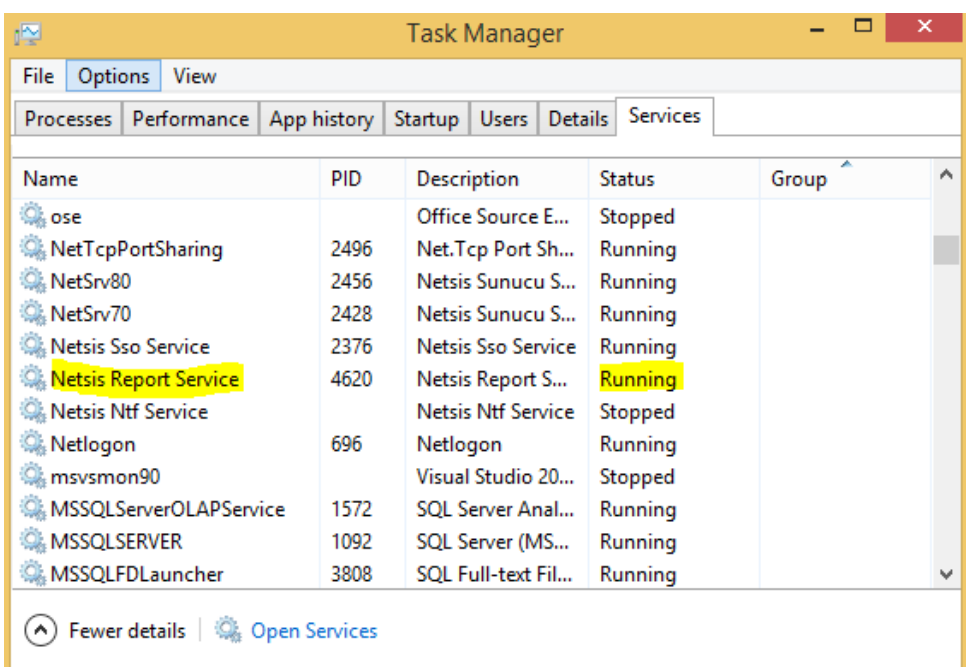

2) Raporlama aracı ile ilgili detaylı bilgiye buradan ulaşılabilir : [http://docs.netsis.com.tr/sites/Altyap%C4%B1%20servisleri/Raporlama/RaporlamaArac%C4%B1/Pages/Rapor](http://docs.netsis.com.tr/sites/Altyap%C4%B1%20servisleri/Raporlama/RaporlamaArac%C4%B1/Pages/RaporOlusturma.aspx) [Olusturma.aspx](http://docs.netsis.com.tr/sites/Altyap%C4%B1%20servisleri/Raporlama/RaporlamaArac%C4%B1/Pages/RaporOlusturma.aspx)

3) Raporlama aracında yeni bir rapor açılır rapor özellikleri , parametre ve db bağlantı bilgileri aşağıdaki gibi girilir.

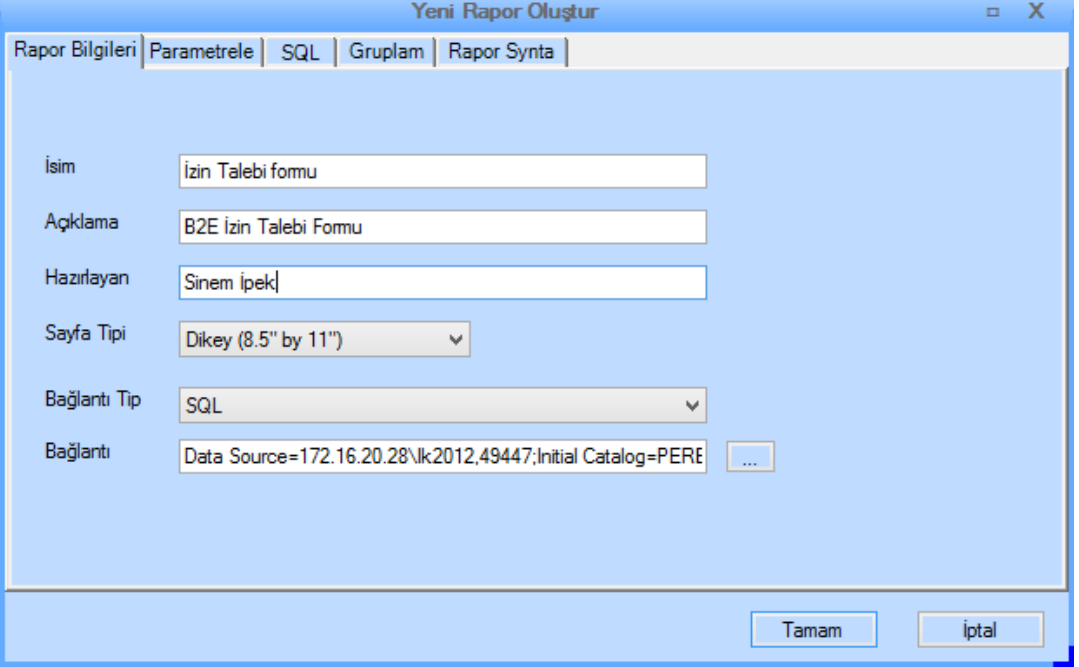

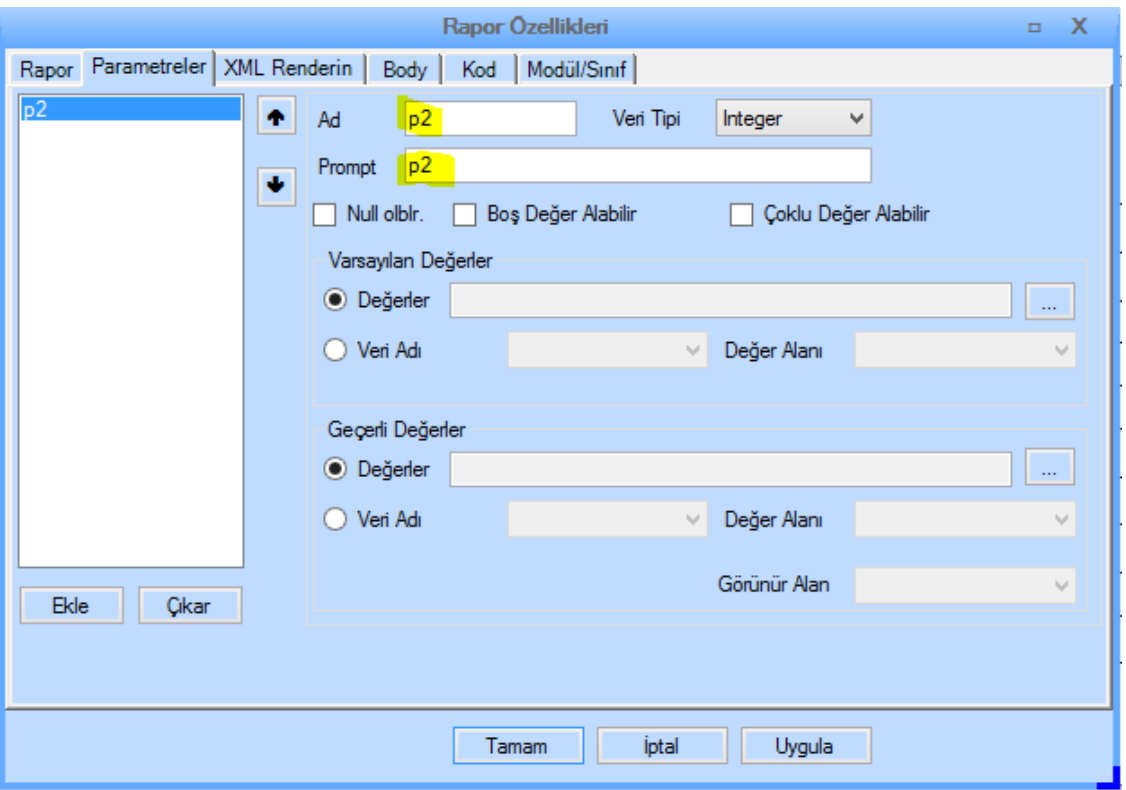

4) Sonrasında üst menüden rapor için kullanacağımız veri kümesi girilir ve parametre kısmına raporu açarken girlien parametre eklenir.

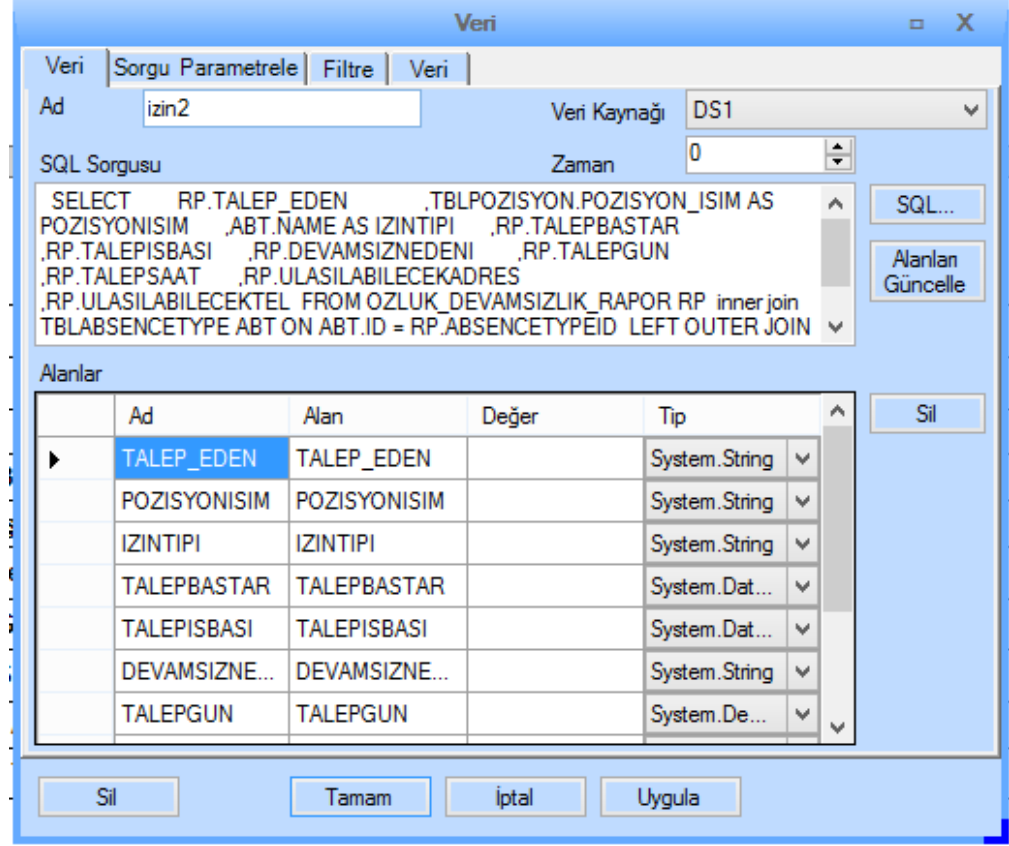

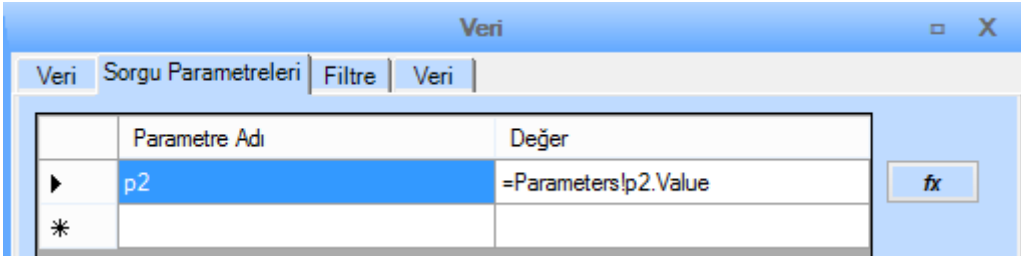

## **İzin Talebi için SQL Script :**

SELECT

RP.TALEP\_EDEN

,TBLPOZISYON.POZISYON\_ISIM AS POZISYONISIM

,ABT.NAME AS IZINTIPI

,RP.TALEPBASTAR

,RP.TALEPISBASI

,RP.DEVAMSIZNEDENI

,RP.TALEPGUN

,RP.TALEPSAAT

,RP.ULASILABILECEKADRES

,RP.ULASILABILECEKTEL

FROM OZLUK\_DEVAMSIZLIK\_RAPOR RP

inner join TBLABSENCETYPE ABT ON ABT.ID = RP.ABSENCETYPEID

LEFT OUTER JOIN TBLPOZISYON ON RP.POZISYON\_KOD = TBLPOZISYON.POZISYON\_KOD

WHERE DEVAMSIZID = @p2

5) Daha sonra soldaki araçlar menüsünden seçilen uygun bir araca (grid,from vs.) veri kümesi olarak , daha önceden tanımlanan veri kümesi verilir ve önizleme yaparak rapor çalıştırılır.

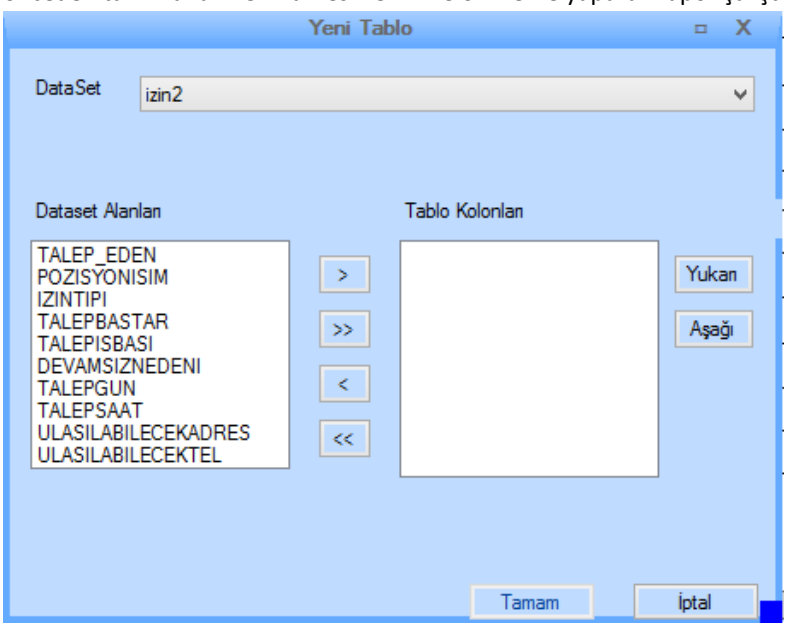

6) Rapor kaydedildiğinde NETSIS veritabınındaki REPORTINFOS tablosuna bir kayıt atılır. Servis bu tablo ile çalışır. Bu kayıttaki USERID parametresi sizin SsoUserId nizle aynı olmalıdır.

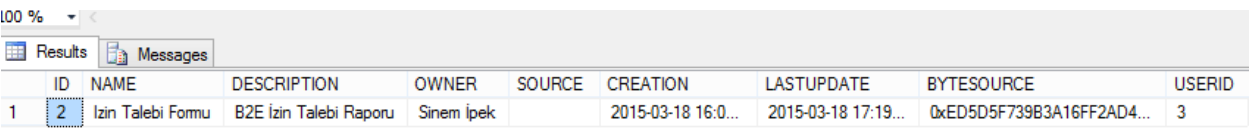

7) Sistem ayarları > Özel Rapor Ayarları içerisine ilgili rapor ile ilgili rapor adı ve parametre alanları eklenmelidir. Buradaki parametre değeri rapoarlama aracındaki kullandığımız parametre ile aynı olmalıdır.

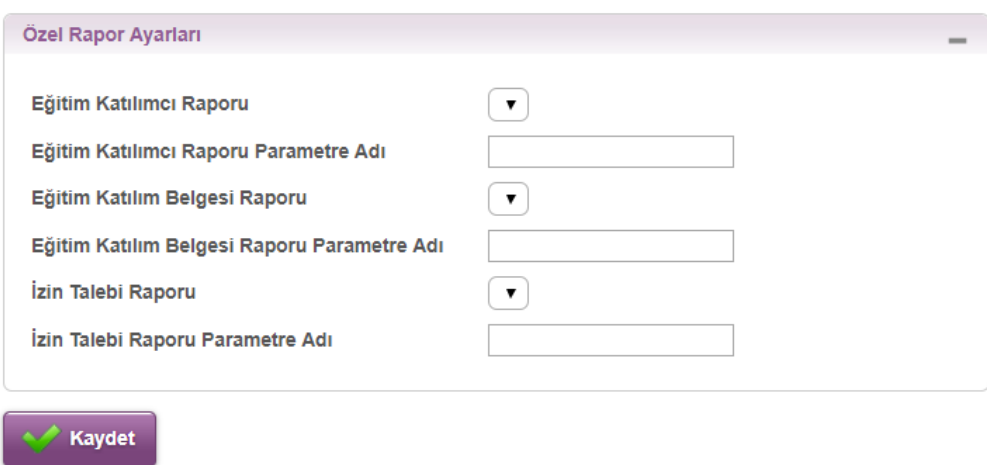